# **KOBANZAME SDK**

Version 1.30

Software Developers Kit for "KOBANZAME" Blackfin Evaluation Board

Copyright (C) 2010, KOBANZAME SDK Project, all right reserved

## 目次

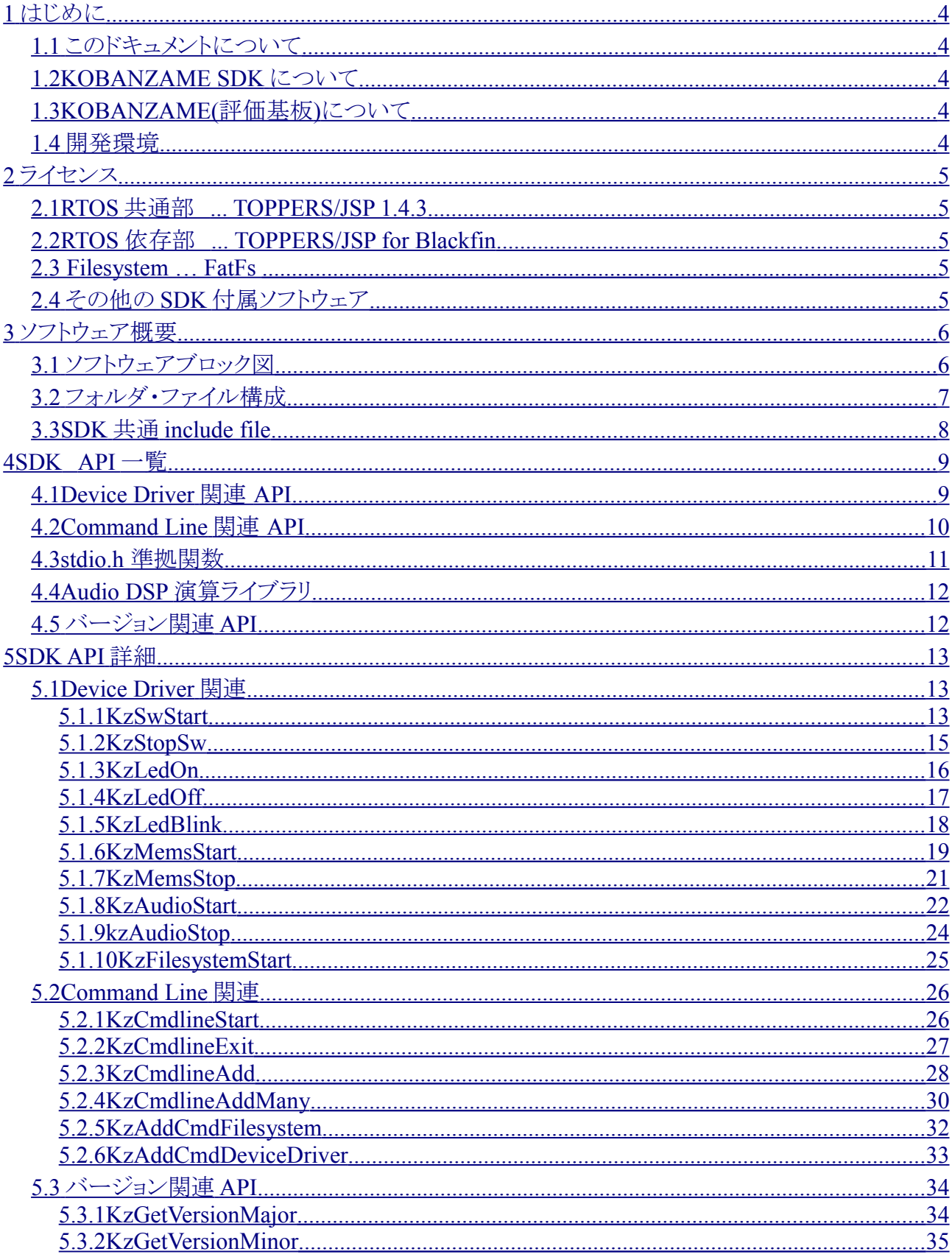

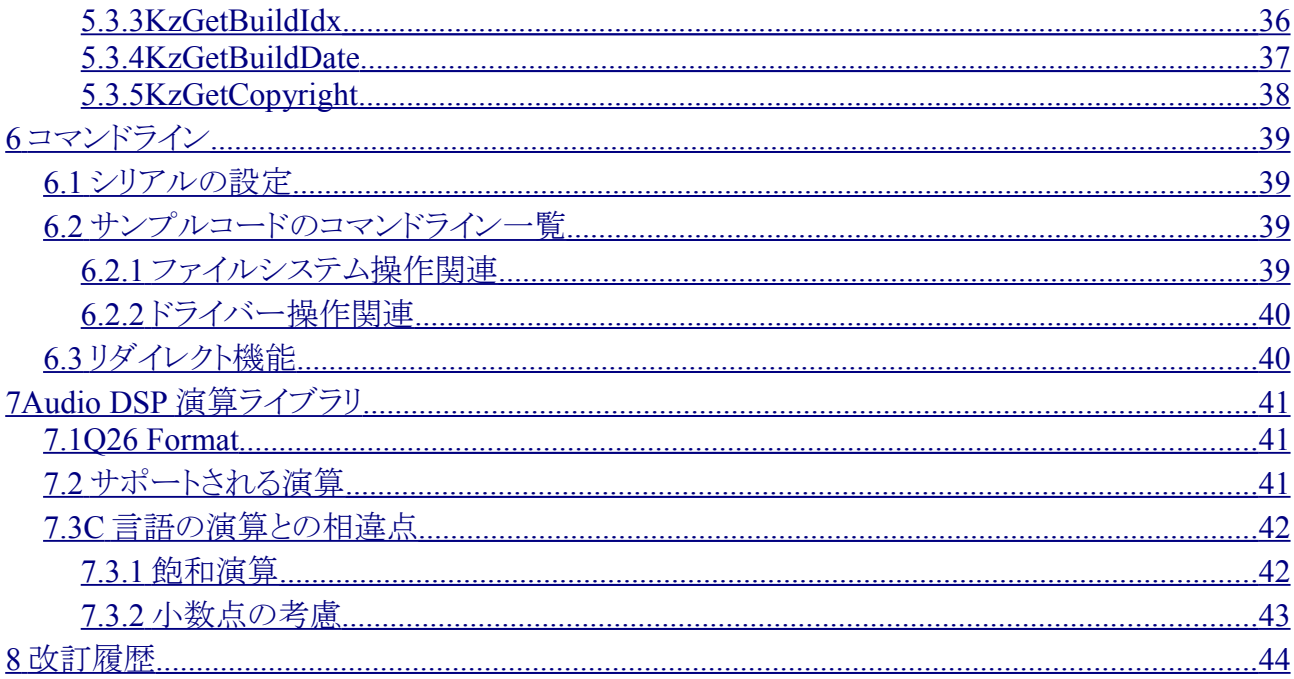

## <span id="page-3-0"></span>**1** はじめに

## *1.1* このドキュメントについて

<span id="page-3-4"></span> このドキュメントは KOBANZAME Blackfin ボード上で開発を行うソフトウェア開発者に向 けてかかれたものである。C 言語の知識はすでにあるものとして書かれている。

文中の URL は 2010 年 1 月 5 日現在有効な URL である。

<span id="page-3-3"></span>このドキュメントは以下の SDK Version に対応している •  $1.20$ 

## *1.2 KOBANZAME SDK* について

KOBANZAME SDK とは、AnalogDevices 社製 DSP BF-533 の評価基板である KOBANZAME 用のソフトウェア・デベロッパーズ・キット(SDK)である。この SDK には RTOS(uITRON) / Filesystem / Device Driver が含まれている。

## <span id="page-3-2"></span>*1.3 KOBANZAME(*評価基板*)*について

KOBANZAME とは株式会社ジェイパーソンが製造・販売する AnalogDevices 社 BF-533 の評価基板である。 BF-533 の他に、2Mbyte の SPI フラッシュ、32MByte の SDRAM、2ch ステレオのオーディオ入出力、加速度センサ、Micro SD-Card Slot を搭載している。 詳しくはこちらのページを参照のこと <http://kobanzame.j-person.com/bf533/>

## <span id="page-3-1"></span>*1.4* 開発環境

この SDK は以下の開発環境で動作確認をする

- Windows XP SP2
- Visual DSP++ 5.0 Update7
- HPUSB-ICE

ただし、gcc 環境および Windows Simulator での開発サポートも順次対応予定である

## <span id="page-4-4"></span>**2** ライセンス

各々のソフトウェアのライセンス条文を守ること。基本的にすべてのソフトウェアは無償で提 供されている。

## *2.1 RTOS* 共通部 *... TOPPERS/JSP 1.4.3*

<span id="page-4-3"></span>μITRON4.0 準拠の RTOS。ライセンス形態は TOPPERS ライセンスに準拠。 こちらを参照のこと <http://www.toppers.jp/license.html>

## *2.2 RTOS* 依存部 *... TOPPERS/JSP for Blackfin*

<span id="page-4-2"></span>上記 TOPPERS の Blackfin ターゲット依存部を酔漢さんが設計された Toppers for Blackfin Release 3.1.1 を使用している。 <http://sourceforge.jp/projects/toppersjsp4bf/> こちらも TOPPERS ライセンスに準拠する。

## *2.3 Filesystem … FatFs*

<span id="page-4-1"></span>Filesystem にえむるさんが設計された FatFs(R0.07e)を使用している。 [http://elm-chan.org/fsw/ff/00index\\_j.html](http://elm-chan.org/fsw/ff/00index_j.html) ライセンスについてはこちらを参照すること。(最後に記載されている) <http://elm-chan.org/fsw/ff/ja/appnote.html>

## *2.4* その他の *SDK* 付属ソフトウェア

<span id="page-4-0"></span> ユーザー責任の下、商用・非商用にかかわらず無償で使用または配布することが できる。ただしソースコードを配布する場合 Header 部分はそのまま記載をする必要 がある。

## <span id="page-5-1"></span>**3** ソフトウェア概要

## *3.1* ソフトウェアブロック図

<span id="page-5-0"></span>KOBANZAME SDK のソフトウェアブロック図は以下の通りである

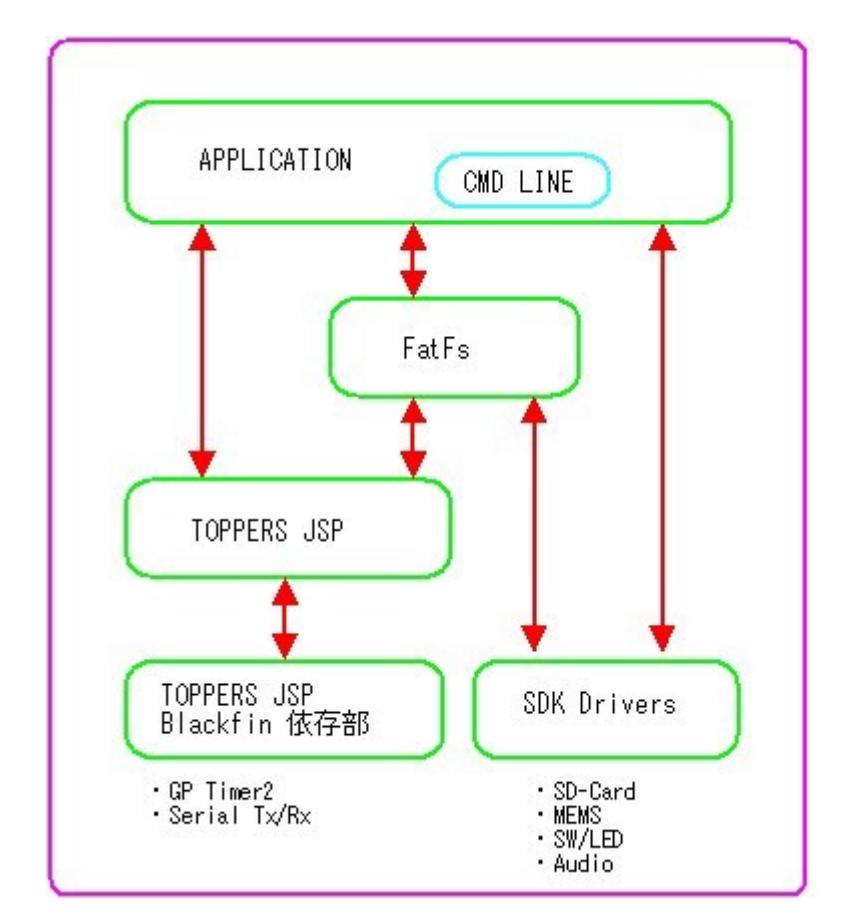

ユーザーは、SDK が提供するドライバー、または μITRON や Filesystem を通じてハード ウェアにアクセスができる。

また、ユーザーは Command Line を使用することができる。これはシリアルを用い、UNIX の端末のようなインターフェイスを提供するアプリケーションである。ユーザーが独自にコマ ンドの登録ができる。(ただし動的にはできない)。デフォルトでは、Filesystem にアクセスす る ls/ cd/ pwd などのコマンドがあり、または Device Driver にアクセスできる各種のコマンド も用意されている。

<span id="page-6-0"></span>SDK のフォルダ・ファイル構成を下記に示す。SDK 以外は省略している。

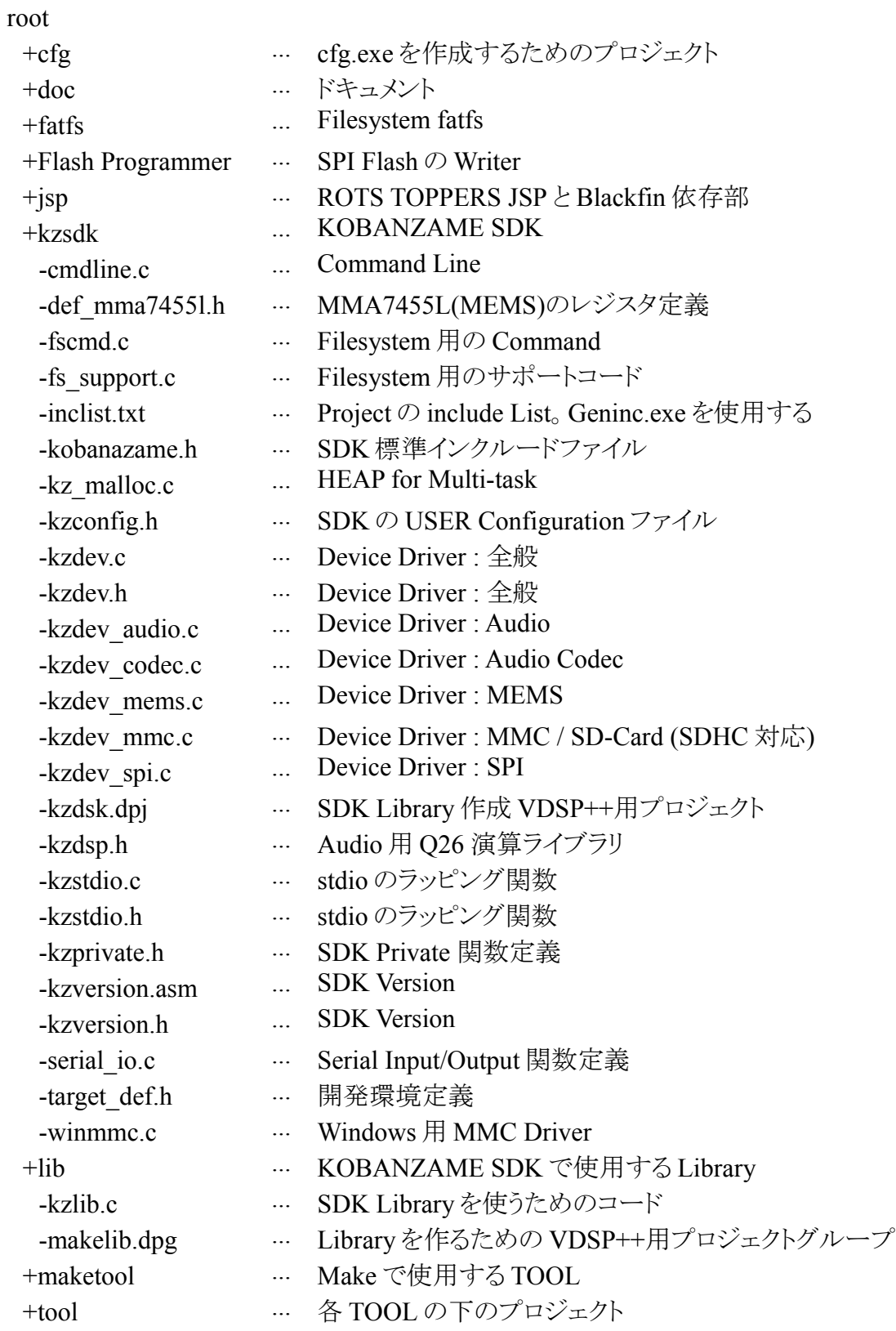

Copyright (C) 2010, KOBANZAME SDK Project, all right reserved

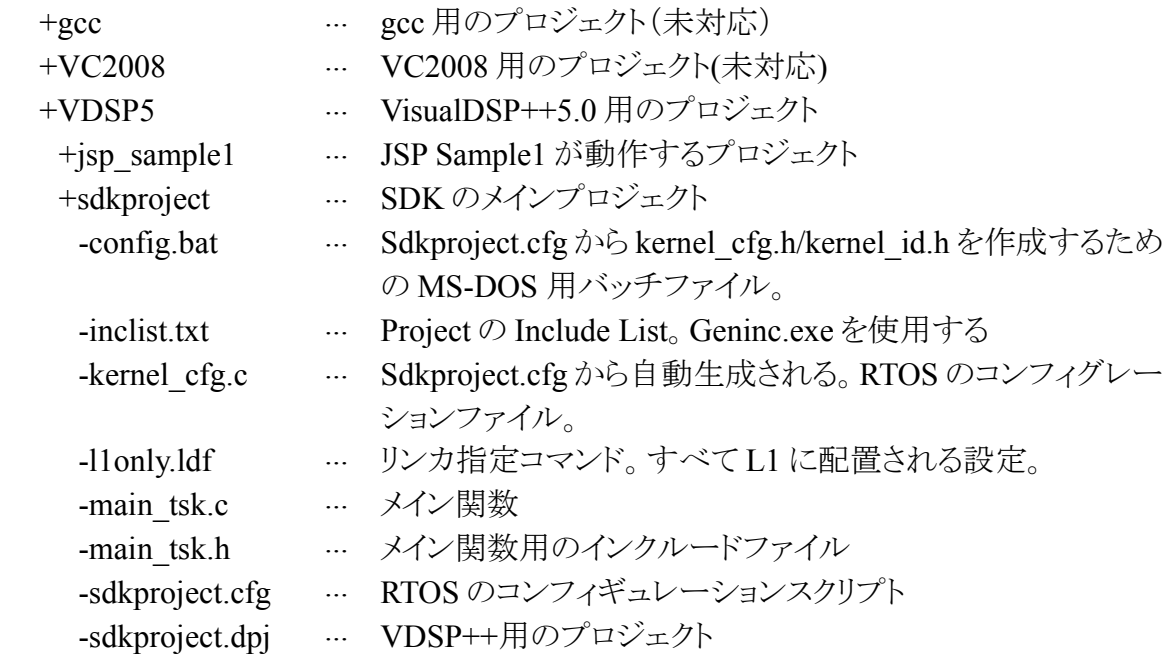

## *3.3 SDK* 共通 *include file*

<span id="page-7-0"></span>すべての KOBANZAME SDK の機能は以下の include file をインクルードすること。

#include "KOBANZAME.h"

## <span id="page-8-1"></span>**4 SDK API** 一覧

"KOBANZAME.h"をインクルードすることで使用可能になる。それぞれの詳 しい仕様は後述の詳細仕様を参照すること。

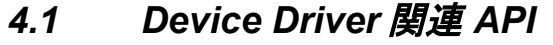

<span id="page-8-0"></span>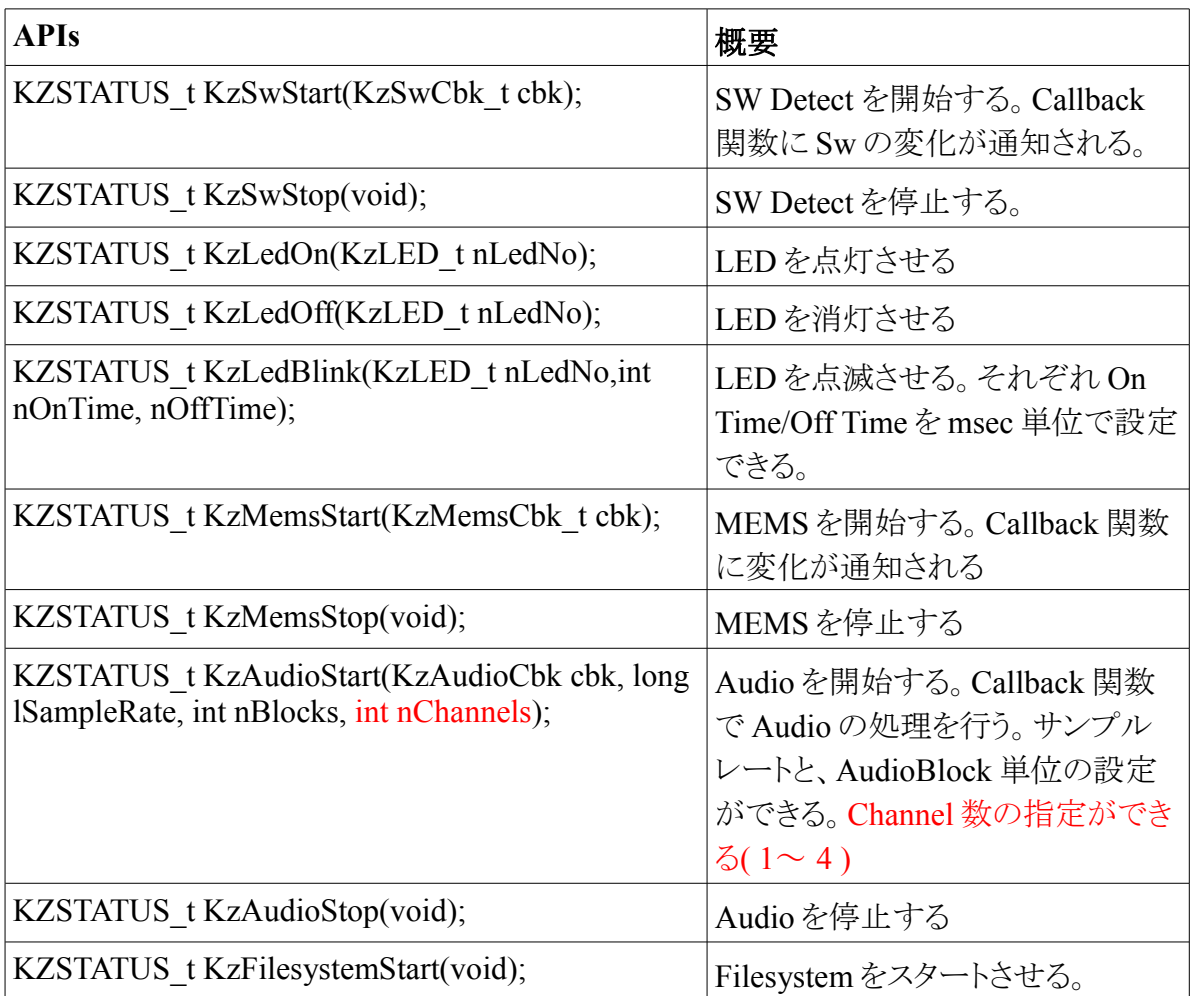

## *4.2 Command Line* 関連 *API*

<span id="page-9-0"></span>コマンドラインは UNIX 等のように動的に実行プログラムを追加することはできない。すべ てプログラム上で静的に追加しなくてはならない。

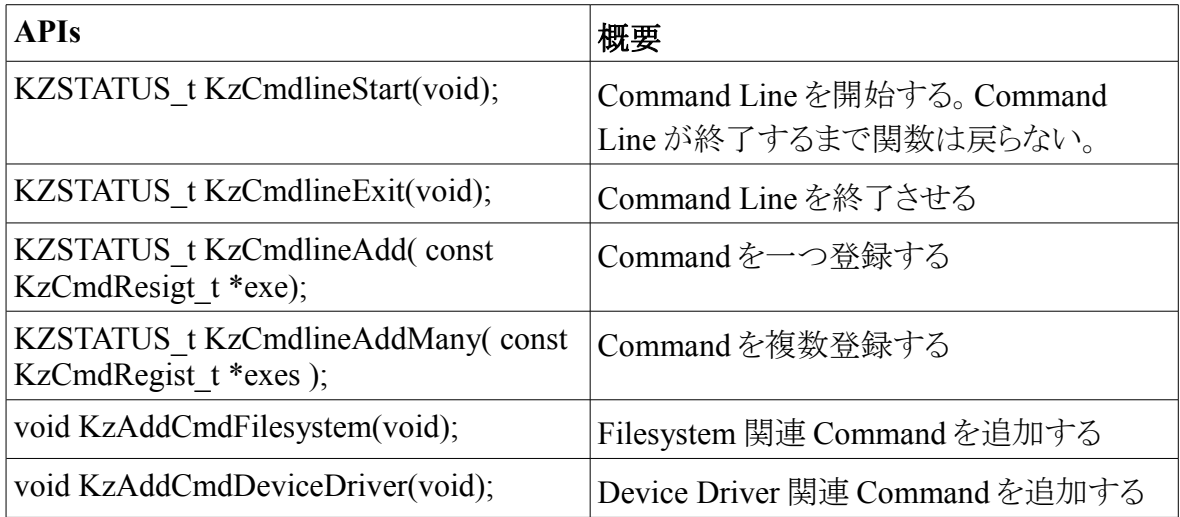

### *4.3 stdio.h* 準拠関数

<span id="page-10-0"></span>"stdio.h"で定義されている一部の関数や定義が"KOBANZAME.h"をインクルードすること で、使用可能になる。実際にはリネームを行うことで実現している。標準入出力先は Serial になり、ファイルは fatfs 経由で SD-Card にアクセスされる。これらの詳細は他の書籍等を 参照すること。

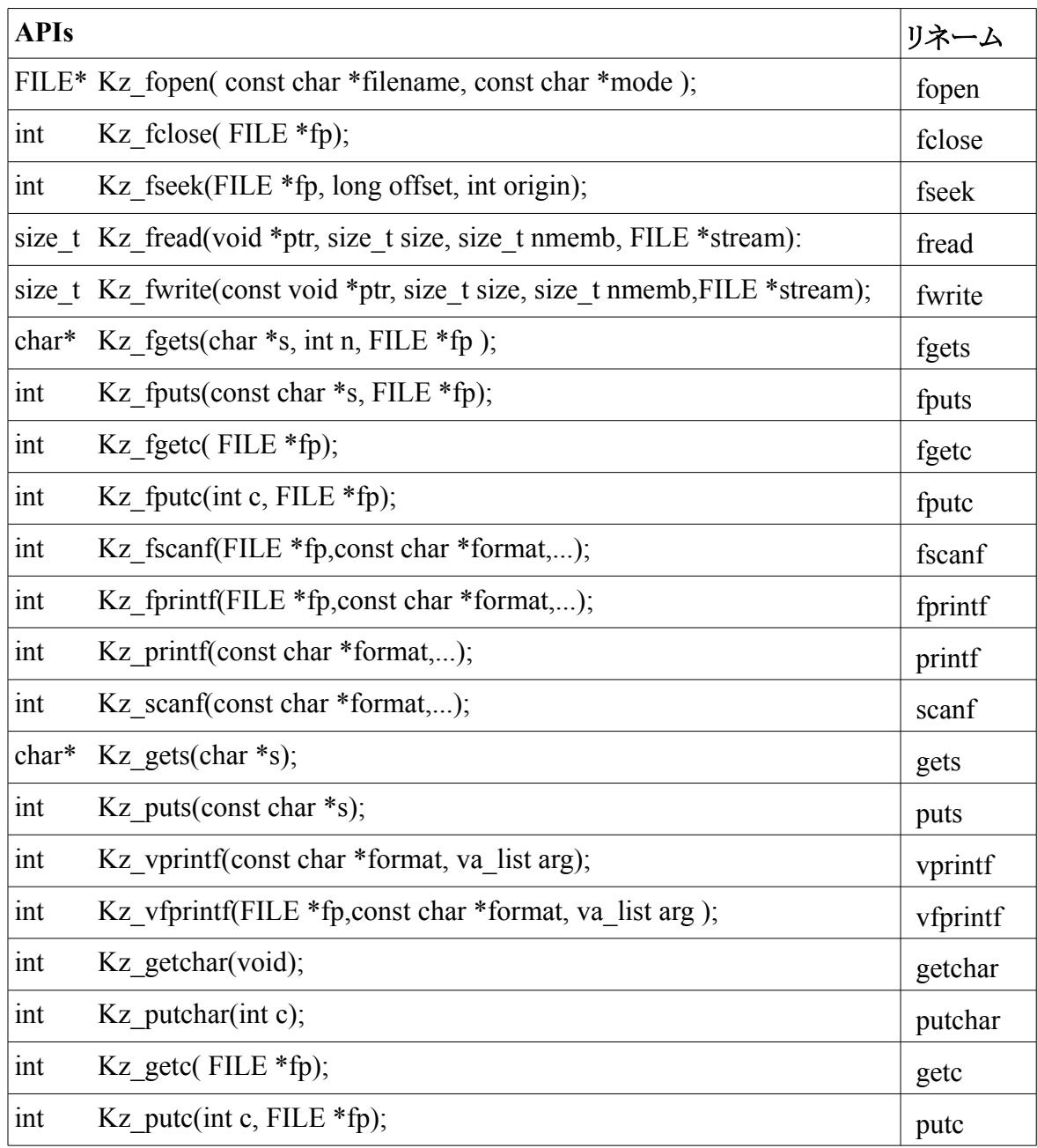

## <span id="page-11-1"></span>*4.4 Audio DSP* 演算ライブラリ

| <b>APIs</b>                         | 概要                           |
|-------------------------------------|------------------------------|
| int KaDspAdd(int a, int b)          | $a + b$                      |
| int KzDspSub(int a, int b)          | $a - b$                      |
| int KzDspMpy(int a, int b)          | $a * b$                      |
| int KzDspMac(int *a, int *b, int n) | sum( $a * b$ )               |
| int KzDspSat(int a)                 | Saturation(a) limit $[-1,1]$ |
| int KzDspAbs(int a)                 | Absolute(a)                  |
| int KzDspShl(int a, int s)          | $a \ll s$ Shift left         |
| int KzDspShr(int a, int s)          | $a \gg s$ Shift right        |
| int KzDspNeg(int a)                 | -a                           |
| float KzDspTof(int a)               | Q26 to float                 |
| int KzDspToi(float a)               | float to Q26                 |

Q26 Audio DSP 演算ライブラリ

## *4.5* バージョン関連 *API*

<span id="page-11-0"></span>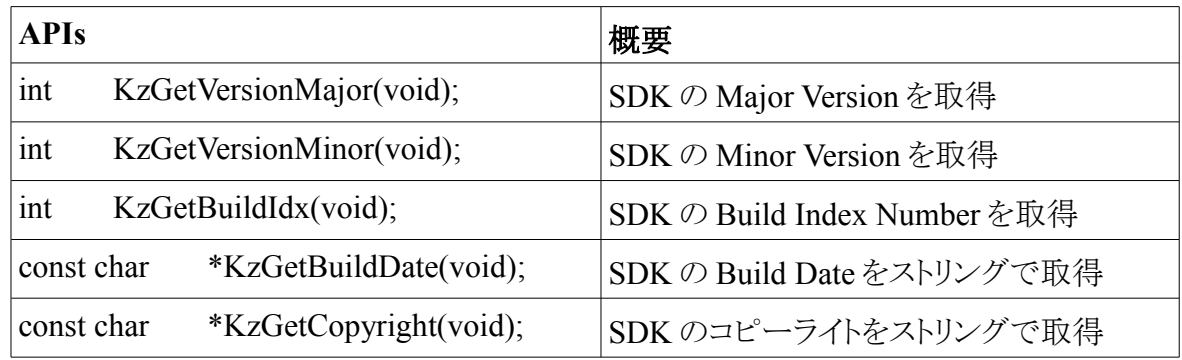

## <span id="page-12-2"></span>**5 SDK API** 詳細

"KOBANZAME.h"をインクルードすることで使用可能になる API 詳細を以下 に示す。

## <span id="page-12-1"></span>*5.1 Device Driver* 関連

## <span id="page-12-0"></span>**5.1.1 KzSwStart**

#### 【概要】

SW Detect を開始する。Callback 関数に Sw の変化が通知される。

#### 【書式】

KZSTATUS\_t KzSwStart( KzSwCbk\_t cbk );

#### 【引数】

KzSwCbk t cbk ... Switch の状態が変化したときにドライバーから呼ばれるコールバック関 数。

KzSwCbk t は以下に定義されている typedef void (\*KzSwCbk\_t)( KZSW\_t nSw, BOOL bOn ); nSw は Switch No で eKZSW0 or eKZSW1 が入る。 bOn は TRUE なら押された状態、 FALSE なら離された状態に変化した。

#### 【戻り値】

KZ\_OK … 成功 KZ ERR ... 失敗 (すでに switch を開始している)

#### 【詳細】

Switch を開始する。引数のコールバック関数がドライバーより変化があったときだけ呼ばれ る。Switch の状態にかかわらず開始時には必ず Swich の数だけコールバック関数が呼ば れる。

```
static void sw_callback( KZSW_t nSw, BOOL bOn )
{
      if(nSw = eKZSW0) {
            if(bOn) {
            /* Switch 0 が押されたときの処理 */
            } else {
            /* Switch0 が離されたの処理 */
            }
      \} else if( nSw == eKZSW1 ) {
            if(bOn) {
            /* Switch 1 が押されたときの処理 */
            } else {
            /* Switch1 が離されたの処理 */
            }
      }
}
void main(void)
{
      /* Switch Detect Start */
      KzStartSw( sw_callback ):
      /* 何らかの処理 */
      /* Switch Detect Stop */
      KzStopSw();
}
```
## <span id="page-14-0"></span>**5.1.2 KzStopSw**

## 【概要】

SW Detect を停止する。

## 【書式】

KZSTATUS\_t KzStopSw( void );

## 【引数】

なし

## 【戻り値】

KZ\_OK … 成功 KZ ERR ... 失敗 (すでに switch が停止している)

## 【詳細】

Switch を停止する。コールバック関数が呼ばれなくなる。

#### 【サンプルコード】

KzStartSw を参照

## <span id="page-15-0"></span>**5.1.3 KzLedOn**

#### 【概要】

LED を点灯させる

## 【書式】

KZSTATUS\_t KzLedOn( KzLED\_t nLedNo );

## 【引数】

KzLED\_t nLedNo … LED ナンバー。eKZLED0 or eKZLED1。

## 【戻り値】

KZ\_OK … 成功 KZ\_ERR … 失敗 (nLedNo の値が範囲を超えている)

#### 【詳細】

LED を点灯させる。

## 【サンプルコード】

```
void main(void)
{
      /* LED0 を点灯 */
      KzLedOn( eKZLED0 );
      /* LED1 を点灯 */
      KzLedOn( eKZLED1 );
}
```
## <span id="page-16-0"></span>**5.1.4 KzLedOff**

【概要】

LED を消灯させる

【書式】

KZSTATUS\_t KzLedOff( KzLED\_t nLedNo );

## 【引数】

KzLED\_t nLedNo … LED ナンバー。eKZLED0 or eKZLED1。

## 【戻り値】

KZ\_OK … 成功 KZ ERR ... 失敗 (nLedNo の値が範囲を超えている)

#### 【詳細】

LED を消灯させる。

```
【サンプルコード】
```

```
void main(void)
{
      /* LED0 を消灯 */
      KzLedOff( eKZLED0 );
     /* LED1 を消灯 */
      KzLedOff( eKZLED1 );
```

```
}
```
## <span id="page-17-0"></span>**5.1.5 KzLedBlink**

#### 【概要】

LED を点滅させる。それぞれ On Time/Off Time を msec 単位で設定できる。

## 【書式】

KZSTATUS t KzLedBlink( KzLED t nLedNo, int nOnTime, int nOffTime );

## 【引数】

KzLED t nLedNo  $\dots$  LED  $+ \vee \vee \vee -$  eKZLED0 or eKZLED1. int nOnTime … ブリンクの点灯時間。単位は ms。 int nOffTime … ブリンクの消灯時間。単位は ms。

## 【戻り値】

KZ\_OK … 成功 KZ ERR ... 失敗 (nLedNo の値が範囲を超えている)

#### 【詳細】

LED をブリンクさせる。点灯時間・消灯時間を設定できる

## 【サンプルコード】

```
void main(void)
\{/* LED0 を 点灯時間 1(s) 消灯時間 0.5(s) でブリンク */
     KzLedBlink( eKZLED0, 1000, 500 );
}
```
## <span id="page-18-0"></span>**5.1.6 KzMemsStart**

#### 【概要】

MEMS を開始する。Callback 関数に変化が通知される

#### 【書式】

KZSTATUS\_t KzMemsStart( KzMemsCbk\_t cbk);

#### 【引数】

KzMemsCbk t cbk ... MEMS の値を取得したときに呼ばれるコールバック関数。

KzMemsCbk\_t は以下の定義 typedef void  $\overline{(*}$ KzMemsCbk\_t)( int x, int y, int z );

#### 【戻り値】

KZ\_OK … 成功 KZ ERR ... 失敗 (MEMS がすでにスタート状態)

#### 【詳細】

MEMS (Freescale MMA7455L)をスタートさせる。MEMS は加速度センサーで、基板の傾 きによって x,y,z 方向の値を得ることができる。MEMS から値を取得された後に、コール バック関数がドライバーよりコールされ、ユーザーに通知される。

```
【サンプルコード】
```

```
static void mems_callback( int x, int y, int z )
\{/* MEMS 値を取得したときのコード */
}
void main(void)
{
      KZSTATUS_t stat;
      /* MEMS のスタート */
      stat = KzMemsStart( mems_callback );
      if( stat != KZ_OK ) {
            /* ERROR 時の処理*/
      }
}
```
## <span id="page-20-0"></span>**5.1.7 KzMemsStop**

#### 【概要】

MEMS を停止する。

#### 【書式】

KZSTATUS\_t KzMemsStop( void );

#### 【引数】

なし

#### 【戻り値】

KZ\_OK … 成功 KZ ERR ... 失敗 (MEMS がすでに停止状態)

#### 【詳細】

MEMS (Freescale MMA7455L)を停止する。

#### 【サンプルコード】

```
static void mems_callback( int x, int y, int z )
{
      /* MEMS 値を取得したときのコード */
}
void main(void)
{
      KZSTATUS t stat;
      /* MEMS のスタート */
      stat = KzMemsStart( mems_callback );
      /* 何らかの処理 */
      /* MEMS の停止 */
      stat = KzMemsStop();
```

```
}
```
#### <span id="page-21-0"></span>**5.1.8 KzAudioStart**

#### 【概要】

Audio をスタートする。サンプリングレートとブロック数の指定ができる。ただ現在はサンプ ルレートは 48kHz, ブロック数は8の倍数で 8~32 までの数、チャンネル数は 1~4 までと なっている。

#### 【書式】

KZSTATUS t KzAudioStart(KzAudioCbk cbk, long lSampleRate, int nBlocks, int nChannels);

#### 【引数】

KzAudioCbk t cbk ... オーディオ処理をするコールバック関数

KzAudioCbk\_t は以下の定義

typedef void (\*KzAudioCbk t)( int \*in, int \*out, int nBlocks , nChannels ); in には Q6.26 フォーマット で L0/R0/L1/R1 の順に nChannels の数だけクラスタリングされ nBlocks 分のサンプルデータが格納される。 out に nBlocks 分のサンプルデータを in と 同じフォーマットと並びで格納する必要がある。

long lSampleRate … オーディオサンプルレート。 現在は 48000 固定

int nBlocks … 一回で処理をするオーディオブロック。 1 ~ 144 まで。 この値を大きくす ればするほど、大きなブロック処理が可能で、RTOS のオーバーヘッドなどを小さくすること ができる。ただし、オーディオ入力が出力まで到達する時間(レイテンシーと呼ばれる)は 大きくなる。現在は 8~32 の間の数でかつ8の倍数でなくてはならない。

int nChannels … Block の中に入っている Audio Channel の数。1~4まで。ステレオ処理 でよいなら2を指定する。

#### 【戻り値】

KZ\_OK … 成功 KZ ERR ... 失敗 (Audio がすでにスタート状態もしくは値が範囲を超えている)

#### 【詳細】

Audio をスタートさせる。Blackfin の SPORT と Audio Codec( AnalogDevicees AD1836A) の設定を lSampleRate の周波数で行い、受信データが用意されたらコールバック関数で 処理をする。自動的にダブルバッファーになる。そのためコールバック関数の時間的制約 は次の受信データが用意できるまでに関数を終了させることが必要。

```
【サンプルコード】
```
static void audio\_callback( int \*in, int \*out, int nBlock, int nChannels )

```
\{/* Echo Back */
      memcpy( out, in, nBlocks * sizeof(int) * nChannels );
}
void main(void)
\{KZSTATUS t stat;
      /* 48kHz/32block/4channel でオーティオのスタート */
      stat = KzAudioStart( audio callback, 48000, 32, 4);
      if( stat != KZ_OK ) {
             /* ERROR 時の処理*/
      }
}
```
## <span id="page-23-0"></span>**5.1.9 kzAudioStop**

## 【概要】

Audio 停止する。

## 【書式】

KZSTATUS\_t KzAudioStop( void );

## 【引数】

なし

## 【戻り値】

KZ\_OK … 成功 KZ\_ERR … 失敗 (Audio がすでに停止状態)

## 【詳細】

Audio を停止する。

## 【サンプルコード】

void main(void) { KZSTATUS t stat; /\* 何らかの処理 \*/ /\* Audio の停止 \*/ stat = KzAudioStop();

}

## <span id="page-24-0"></span>**5.1.10 KzFilesystemStart**

【概要】

ファイルシステムをスタートする

## 【書式】

KZSTATUS t KzFilesystemStart(void);

【引数】

なし

#### 【戻り値】

KZ\_OK … 成功 KZ ERR ... 失敗 (SD-Card Error)

【詳細】

ファイルシステムをスタートする。この関数を呼ぶと SD-Card が初期化されマウントされる。 成功したときは KZ\_OK を返す。SD-Card は動的な抜き差しに対応していない。

【サンプルコード】

```
void main(void)
{
      KZSTATUS t stat;
      /* Filesystem のスタート */
      stat = KzFilesystemStart();
      if( stat != KZ OK ) {
             /* ERROR 時の処理*/
      }
}
```
## <span id="page-25-1"></span><span id="page-25-0"></span>**5.2.1 KzCmdlineStart**

#### 【概要】

コマンドラインをスタートさせる

#### 【書式】

KZSTATUS t KzCmdlineStart(void);

#### 【引数】

なし

#### 【戻り値】

KZ\_OK … 成功 KZ\_ERR … 失敗

#### 【詳細】

コマンドラインをスタートさせる。この関数はコマンドラインが終了するまで戻らない。

【サンプルコード】

void main(void) { KZSTATUS t stat;

> /\* コマンドラインのスタート \*/  $stat = KzC$ mdlineStart();

/\* ここにはコマンドライン終了まで実行されない \*/

}

## <span id="page-26-0"></span>**5.2.2 KzCmdlineExit**

【概要】

コマンドラインを停止する

【書式】

KZSTATUS t KzCmdlineExit(void);

#### 【引数】

なし

#### 【戻り値】

KZ\_OK … 成功 KZ\_ERR … 失敗

【詳細】

コマンドラインを停止する。コマンドライン実行関数で呼ぶのが望ましい。他のタスクからも 呼ぶことができるが、実際に停止するのはキー判定の時になるため、すぐにはコマンドは終 了しない。exit コマンドはこの関数を呼ぶのみの処理になっている。

【サンプルコード】

```
/* コマンド実行関数 */
static void print and exit( int argc, char* argv[] )
\{printf("Command Line Exit\n");
      /* コマンドラインを終了 */
      KzCmdlineExit();
      return 0;
```
}

## <span id="page-27-0"></span>【概要】

Command Line に実行関数を1つ登録する。

## 【書式】

KZSTATUS\_t KzCmdlineAdd( const KzCmdResigt\_t \*exe);

## 【引数】

```
登録する関数と実行コマンド、ヘルプが記述されている構造体を引数にもつ。
KzCmdRegist t は以下のように宣言されている。
typedef struct {
    KzFnCmd t mfnExe; /* 登録する関数 */
    const char* msCmd; /* 実行コマンドの文字列*/
    const char<sup>*</sup> msHelp; /*ヘルプの文字列*/
} KzCmdRegist_t;
```
KzFnCmd tは以下のように宣言されている typedef int (\*KzFnCmd\_t)(int argc, char \*argv[] );

登録できるコマンドの最大数はデフォルトで以下に設定されている。この数値はユーザー が自由に設定可能である。この数を超えたコマンド数を登録しようとするとエラーが起こる。 kzconfig.h #define KZCMDLINE\_MAX\_COMMANDS (32)

## 【戻り値】

KZ\_OK … 成功 KZ ERR ... 失敗 (Command 数が最大数を越した)

#### 【詳細】

Command Line に関数を一つ登録する。引数にもつ構造体が Command Line に登録され、 以降コマンドとして実行可能になる。help コマンドで表示される文字列を msHelp に入れる。 通常は KzCmdlineStart() を呼ぶ前にこの関数を呼び登録するが、後に呼んでも構わな い。

```
【サンプルコード】
     /*
      * Hello World プロジェクト 
      * "hello"コマンドで実行される
      */
     int hello_exe(int argv, char *argv[] )
     {
           printf("Hello World\n");
           return 0;
     }
     void main(void)
     {
           KzCmdRegist regist;
          regist.mfnExe = hello_exe; /* 登録する関数 */
           regist.msCmd = "hello"; /* 実行コマンドの文字列*/
          regist.msHelp = "Show Hello"; /* ヘルプの文字列 */
           /* 上記のコマンドを登録する */
           KzCmdlineAdd( &regist);
           /* コマンドラインスタート */
           KzCmdlineStart();
     }
     以下 コマンドライン
     > help
          :
         hello … Show Hello
          :
     > hello
     Hello World
```

```
\geq
```
## <span id="page-29-0"></span>**5.2.4 KzCmdlineAddMany**

## 【概要】

Command Line に実行関数を複数登録する。

## 【書式】

KZSTATUS\_t KzCmdlineAddMany( const KzCmdRegist\_t \*exes );

#### 【引数】

exes ZERO ターミナルされた、KzCmdRegist\_t の配列ポインタ。

#### 【戻り値】

KZ\_OK … 成功 KZ ERR ... 失敗 (Command 数が最大数を越した)

#### 【詳細】

Command Line に実行関数を複数登録する。 KzCmdlineAdd の複数版である。

```
【サンプルコード】
      /*
       * hello1 と hello2 を登録する
      */
      /* hello1 の実行関数 */
      int hello exe 1(int \arg c, char * \arg v[] )\{printf("Hello World[%d]\n", 1 );
            retrun 0;
      }
      /* hello2 の実行関数 */
      int hello exe 2(int \arg c, char * argv[] )\{printf("Hello World[%d]\n", 2 );
            retrun 0;
      }
      const KzCmdRegist t cmds[ = {
            { hello_exe_1, "hello1", "Show Hello1" },
            { hello exe 2, "hello2", "Show Hello2" },
            \begin{array}{ccc} \{ & 0, & 0 \end{array} 0, 0 \} /* Zero Terminater*/
      };
      void main(void)
      \{/* 複数のコマンドを一気に登録する */
            KzCmdLineAddMany( cmds );
            /* コマンドラインスタート */
            KzCmdlineStart();
      }
      以下 コマンドライン
     > help
      :
         hello1 … Show Hello1
         hello2 … Show Hello2
           :
      > hello1
     Hello World[1]
      >
```
## <span id="page-31-0"></span>**5.2.5 KzAddCmdFilesystem**

#### 【概要】

コマンドラインに Filesystem 関連コマンドを追加する

#### 【書式】

void KzAddCmdFilesystem(void);

#### 【引数】

なし

#### 【戻り値】

KZ\_OK … 成功 KZ ERR ... 失敗 (Audio がすでに停止状態)

#### 【詳細】

コマンドラインに Filesystem 関連コマンドを追加する。KzFilesystemStart を呼び成功を確 認した後にこの関数を呼ぶことが望ましい。また KzCmdlineStart() でコマンドラインをス タートさせる前に呼ぶことも望ましい。

この関数を呼ぶと、コマンドに以下の10個のコマンドが登録される。

ls / pwd / cd / mkdir / rmdir / cp / rm / mv / dump / more

【サンプルコード】

```
void main(void)
\{/* Filesystem スタート */
     if( KzFilesystemStart() == KZ OK ) {
            /* Filesystem が成功したのでコマンドを追加する */
             KzAddCmdFilesystem();
      }
     /* コマンドラインスタート */
     KzCmdlineStart();
```
}

## <span id="page-32-0"></span>**5.2.6 KzAddCmdDeviceDriver**

#### 【概要】

コマンドラインに Device Driver 関連コマンドを追加する。

#### 【書式】

void KzAddCmdDeviceDriver(void);

#### 【引数】

なし

#### 【戻り値】

KZ\_OK … 成功 KZ ERR ... 失敗 (Audio がすでに停止状態)

#### 【詳細】

コマンドラインに Device Driver 関連コマンドを追加する。KzCmdlineStart() でコマンドライ ンをスタートさせる前に呼ぶことが望ましい。

この関数を呼ぶと、コマンドに以下の4個のコマンドが登録される.。

swled / wink / mems / echo / sdcard

【サンプルコード】

void main(void)  $\{$ /\* DeiveDriver コマンド登録 \*/ KzAddCmdDeviceDriver();

> /\* コマンドラインスタート \*/ KzCmdlineStart();

}

## <span id="page-33-1"></span><span id="page-33-0"></span>**5.3.1 KzGetVersionMajor**

#### 【概要】

SDK の Major Version を取得する

#### 【書式】

int KzGetVersionMajor(void);

#### 【引数】

なし

#### 【戻り値】

SDK の Major Version

#### 【サンプルコード】

}

```
void main(void)
{
      printf("KOBANZAME SDK Version : %d.%02d(%04d)\n",KzGetVersionMejor(),
```

```
KzGetVersionMinor(), KzGetBuildIdx() );
printf(" Build Date: %s\n", KzGetBuildDate() );
printf(" Copyright : %s\n", KzGetCopyright() );
```

```
実行例。コマンドライン
```
KOBANZAME SDK Version : 1.00(004) Build Date : Jan 3 2010/18:33:19 Copyright : KOBANZAME SDK Project

## <span id="page-34-0"></span>**5.3.2 KzGetVersionMinor**

## 【概要】

SDK の Minor Version を取得する

## 【書式】

int KzGetVersionMinor(void);

## 【引数】

なし

#### 【戻り値】

SDK の Minor Version

【サンプルコード】

## <span id="page-35-0"></span>**5.3.3 KzGetBuildIdx**

### 【概要】

SDK の Build Index を取得する

## 【書式】

int KzGetBuildIdx(void);

## 【引数】

なし

### 【戻り値】

SDK の Build Index

【サンプルコード】

## <span id="page-36-0"></span>**5.3.4 KzGetBuildDate**

## 【概要】

SDK の Build Date を取得する

## 【書式】

const char \*KzGetBuildDate(void);

## 【引数】

なし

### 【戻り値】

SDK の Build Date

【サンプルコード】

## <span id="page-37-0"></span>**5.3.5 KzGetCopyright**

## 【概要】

SDK の Copyright の文字列を取得する

## 【書式】

const char \*KzGetCopyright(void);

## 【引数】

なし

#### 【戻り値】

SDK の Copyright の文字列

【サンプルコード】

## <span id="page-38-3"></span>**6** コマンドライン

KzCmdlineStart()が呼ばれるプログラムを起動し、KOBANZAME のシリアルを PC 等に接 続をすると、コマンドラインを使用することができる。

## *6.1* シリアルの設定

- <span id="page-38-2"></span>• ボーレート 57600 bps
- データ 8bit
- パリティ none
- ストップ 1bit
- <span id="page-38-1"></span>• フロー制御 none

## *6.2* サンプルコードのコマンドライン一覧

サンプルコードを実行しすると、デフォルトで以下のコマンドを使用することができる。これら のコマンドはユーザーが独自に追加することも可能である。ただし、動的な追加には対応し ていない。プログラムのコンパイル時にソースコードにコマンドを追加する必要がある。

## <span id="page-38-0"></span>**6.2.1** ファイルシステム操作関連

KzAddCmdFilesystem() を呼ぶことで追加ができる。 UNIX のコマンドと似ているが、オプション等すべての機能に対応しているわけではない。

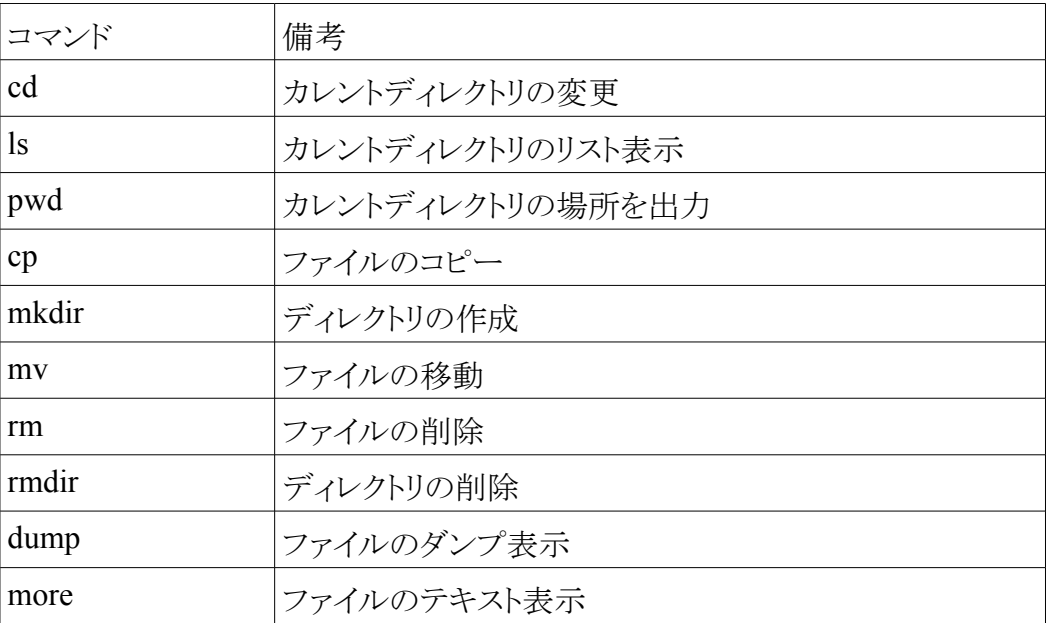

## <span id="page-39-1"></span>**6.2.2** ドライバー操作関連

KzAddCmdDeviceDriver() を呼ぶことで追加ができる。

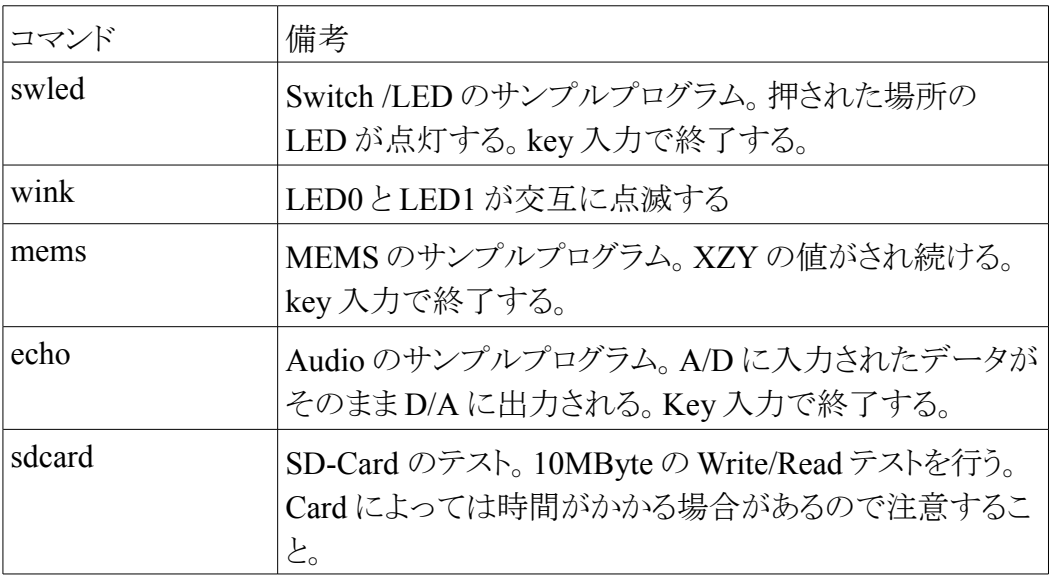

## *6.3* リダイレクト機能

<span id="page-39-0"></span>本コマンドラインプログラムはリダイレクト機能に対応している。これは stdout に表示される ものを任意のファイルに書き出すことができる。 [command ] > [ filename ] という書式にな る。

例: mems の出力を mems.txt に書く

mems > mems.txt

## <span id="page-40-2"></span>**7 Audio DSP** 演算ライブラリ

KOBANZAME SDK には Audio 用信号処理に使用できる演算ライブラリーが実装されて いる。32bit 固定小数で処理される。ここではその詳細を説明する。

#### *7.1 Q26 Format*

<span id="page-40-1"></span>32bit 固定小数の Audio DSP 演算ライブラリの基本フォーマットである。int 型を使用する。 一般的には Q6.26 と呼とも呼ばれるもので、32bit のうち小数部が 26bit、整数が 5bit、符号 が 1bit のフォーマットである。int 型ではあるが、仮想的に小数点が 26bit の場所にある。

32bit int 型: o ooooo oooooooooo-oooooooooo-oooooo 符号 整数(5bit) 小数(26bit)

整数が 5bit あるので 表現できる値の範囲は -32 ~ +32 となる。

例

1.0 を Q26 で表現すると 0x0400-0000 となる 同様に -1.0 は 0xFC00-0000 0.23 は 0x0400-0000 x 0.23 = 0xEB851E

<span id="page-40-0"></span>である

#### *7.2* サポートされる演算

加算

int KzDspAdd(int a,int b)  $ans = a + b$ 

減算

int KzDspSub(int a,int b)  $ans = a - b$ 

#### 乗算

int KzDspMpy(int a,int b) ans  $= a * b$ 

#### 積和

int KzDspMac(int \*a,int \*b, int n) ans  $+= a * b$ 

```
int KzDspSat(int a)
最大 1.0 、最小 -1.0 に丸めこむ
ans = a > 1.0? 1.0 : a < -1.0? -1.0 : a;
```
#### 絶対値

飽和

int KzDspAbs(int a) ans  $= |a|$ 

#### 左シフト

int KzDspShl(int a) ass = a << s ( マイナスの値は右シフトになる)

#### 右シフト

int KzDspShr(int a) ans = a >> s (マイナスの値は左シフトになる)

#### 符号反転

int KzDspNeg(int a)  $ans = -a$ 

```
Q26 から float に型変化
      float KzDspTof(int a)
```
float から Q26 に型変化 int KzDspToi(float a)

## <span id="page-41-1"></span>*7.3 C* 言語の演算との相違点

C 言語でも加算や減算などは容易にできる。C 言語での関数を使うわかりに、Audio DSP 演算ライブラリを使うことで以下のことが自動で行われる。

- 飽和演算
- 小数点の考慮

## <span id="page-41-0"></span>**7.3.1** 飽和演算

例えば以下の C 言語での加算を考えてみる。

int ans  $=$  a + b;

いまここで a と b にそれぞれ 0x4000-0000 が代入されているとする。この処理が実行され た後、 ans には 0x8000-0000 が代入される。 ここで 0x4000-0000 は Q26 フォーマットの

16.0 のことで、0x8000-0000 は -32.0 のことである。C 言語では 16.0 + 16.0 = -32.0 という 結果になってしまう。これは C 言語の加算の値は循環(ラップアラウンド)するのでこのよう な結果になってしまう。

 Audio の処理においてほとんどの場合は循環させるより飽和(クリップ)を使用する。 Audio DSP 演算ライブラリーを使えば最大値をオーバーした場合は最大値に値が飽和す る。上記の C 言語の例では

int ans  $=$  KzDspAdd(a, b);

とし、上記同様 a 及び b に 0x4000-0000 が代入されているとすると、ans は飽和処理が行 われ正の最大数 0x7FFF-FFFF(約+32.0) になる。負の値も同様に 0x8000-0000(-32.0)に 飽和処理が行われる。

 通常の CPU ではこれらの処理は比較演算を使用し処理を行うことになり CPU パワーの 消費が大きいが、飽和演算をハードウェアでサポートしている DSP の場合は少ないパワー で飽和処理を行うことができる。ただし、一般的な DSP はこれらの機能を使うにはプログラ マがアセンブラなどで特殊な操作をしないといけない。このため KOBANZAME SDK では これら特殊処理を関数に隠蔽してユーザーに提供している。すべての処理をインラインで 記述しており、非常に高速に飽和演算の処理ができる。

#### <span id="page-42-0"></span>**7.3.2** 小数点の考慮

特に乗算処理でのことだが、Q26 では小数点が違うため乗算演算後にビットシフト等で 桁あわせを行わないといけない。また C 言語の整数乗算では 32bit 同士は結果が 64bit 長になり一般的には 64bit 型(long long 型)を使用することになる。

 これらにより一般的な CPU で Q26 の演算を行おうとすると以下の演算となる。また加えて 飽和処理も実際には加わる。

long long tmp =  $a * b$ ; /\* tmp  $\vert \downarrow \vert$  Q10.54 format \*/

ans = (int)( tmp >> (54-27) ); /\* ただし飽和演算を省略している \*/

 これに飽和演算処理も加わり一般的な CPU では非常に時間がかかる処理になってしま う。Blackifn DSP ではこれらの処理が高速にできる乗算器がハードウェアで実装されてい る。ただしアセンブラで記述しないと使用ができない。そこで KOBANZAME SDK では ユーザーがすぐに使用できるよう、インラインアセンブラを用い乗算を実装している。

 この乗算は数サイクルのうちに実行ができるが、演算精度が 20bit になる。これは演算精 度を落とす代わりに処理を軽くすることを目指しているからである。Audio 処理では 20bit の演算精度があれば十分な場合がほとんどである。

## <span id="page-43-0"></span>**8** 改訂履歴

ver1.00 … 2010/01/05 新規作成

ver1.10 … 2010/01/11 SDHC 対応 / kzprivate.h 追加 / sdcard コマンド追加

ver1.20 … 2010/01/16 DSP Audio 演算ライブラリ追加

ver1.30 … 2010/01/23 Audio 用 API 変更。チャンネル数の指定が可能